## Приладдя

Миша Magic Mouse 2 і Magic Keyboard is цифровою клавіатурою вже з'єднані з вашим іМас Рго. Шоб увімкнути, перемістіть перемикач живлення так, шоб було видно зелену мітку.

## Використання миші та клавіатури

Шоб заряджати пристрої або повторно створити пару, використовуйте кабель Lightning на USB для під'єднання до iMac Pro. Перевіряйте рівень заряду акумулятора та статус з'єднання в меню Bluetooth<sup>®</sup>. Якщо меню Bluetooth не відображається. відкрийте Системні параметри. клацніть Bluetooth, а потім виберіть «Показувати стан Bluetooth на смузі меню».

Шоб персоналізувати параметри використання пристроїв, відкрийте меню «Системні параметри», виберіть «Клавіатура», «Мишка» або «Трекпед». На інших вкладках можна ознайомитися жестами й опціями всіх пристроїв.

## *Основи* посібник Отримайте *iMac* Pro

**У посібнику Основи іМас Рго** наведено докладні відомості шодо налаштування та використання iMac Pro. Шоб переглянути посібник, перейліть на сторінку support.apple.com/guide/imac-pro.

# Підтримка

Докладну інформацію наведено на сторінці support.apple.com/ mac/imac-pro. Шоб звернутися до компанії Apple, перейдіть на сторінку support.apple.com/contact.

# $\triangle$ iMac Pro

# Вітаємо з вашим новим іMac Pro

Натисніть кнопку живлення, щоб запустити iMac Pro. Програма «Асистент настроювання» допоможе почати роботу.

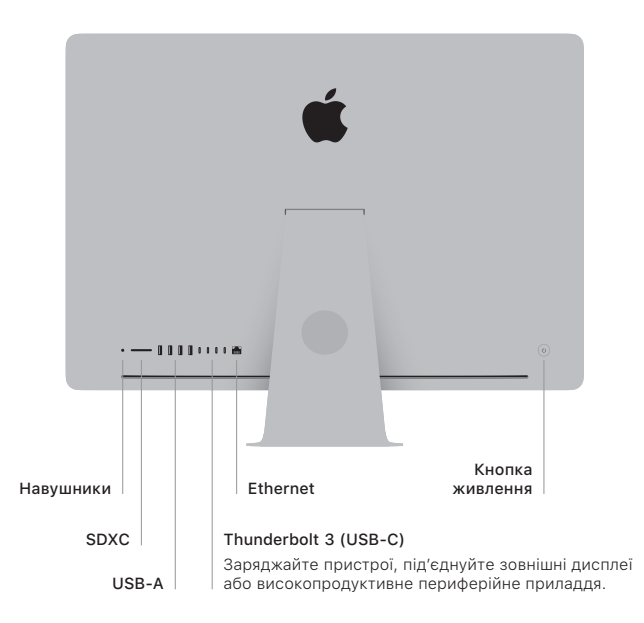

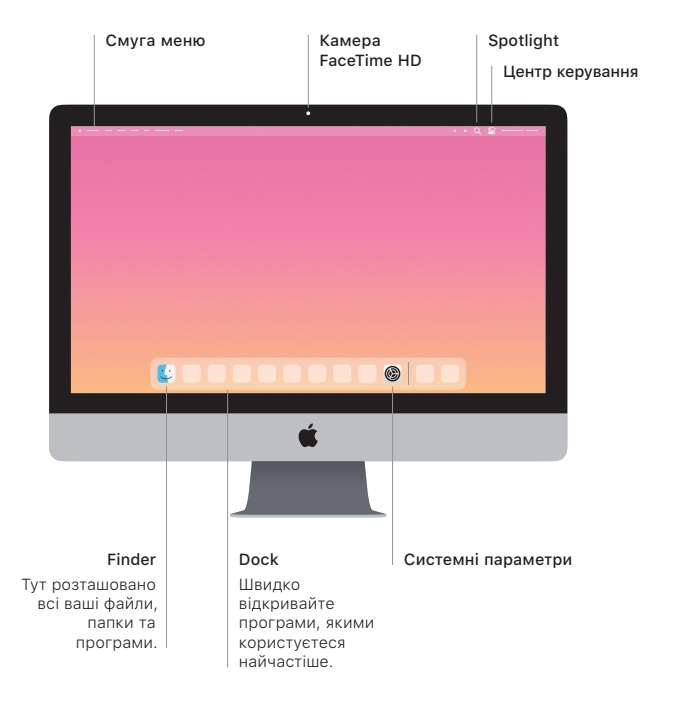